### Quick Start/Setup<br>
Lednoduchý návod pro základní nastavení regulátoru Climatix<br>
Lednoduchý návod pro základní nastavení regulátoru Climatix Jednoduchý návod pro základní nastavení regulátoru Climatix

2. List – Zobrazení – regulátor Climatix<br>2. List – Zobrazení – regulátor Climatix<br>2. List – Zobrazení – regulátor Climatix<br>3. List – Nastavení TCP-IP komunikace<br>4. List – Výpis alarmů<br>5. List – Kontrola pomocného režimu<br>6. Quick Start/Setup<br>
Dednoduchý návod pro základní nastavení regulát<br>
2. List – Zobrazení – regulátor Climatix<br>
3. List – Nastavení TCP-IP komunikace<br>
4. List – Výpis alarmů<br>
5. List – Nastavení požadované teploty<br>
7. List – Quick Start/Setup<br>
adnoduchý návod pro základní nastavení regulát<br>
2. List – Zobrazení – regulátor Climatix<br>
3. List – Nastavení TCP-IP komunikace<br>
4. List – Výpis alarmů<br>
5. List – Nastavení požadované teploty<br>
7. List – Quick Start/Setup<br>
Start/Setup<br>
Ednoduchý návod pro základní nastavení regulát<br>
2. List – Zobrazení – regulátor Climatix<br>
3. List – Nastavení TCP-IP komunikace<br>
4. List – Výpis alarmů<br>
5. List – Nastavení požadované teplot Quick Start/Setup<br>
ednoduchý návod pro základní nastavení regulát<br>
2. List – Zobrazení – regulátor Climatix<br>
3. List – Nastavení TCP-IP komunikace<br>
4. List – Výpis alarmů<br>
5. List – Nastavení požadované teploty<br>
7. List – Quick Start/Setup<br>
2. List – Zobrazení – regulátor Climatix<br>
2. List – Zobrazení – regulátor Climatix<br>
3. List – Nastavení TCP-IP komunikace<br>
4. List – Kontrola pomocného režimu<br>
6. List – Kontrola pomocného režimu<br>
7. Lis Quick Start/Setup<br>
Ednoduchý návod pro základní nastavení regulát<br>
2. List – Zobrazení – regulátor Climatix<br>
3. List – Nastavení TCP-IP komunikace<br>
4. List – Wypis alarmů<br>
5. List – Nastavení požadované teploty<br>
7. List – **Proposition – Analytic Control Control Control Control Control Control Control Control Control Control Control Control Control Control Control Control Control Control Control Control Control Control Control Control Contro** 11. List – Nastavení Politika Bachet/IP modulu POL908<br>
12. List – Zobrazení – regulátor Climatix<br>
2. List – Nastavení TCP-IP komunikace<br>
4. List – Nastavení poměru směšování<br>
7. List – Nastavení poměru směšování<br>
8. List – 11. List – Načtení EDE souborů z BACnet/IP modulu 12. List – Xacharami CP-IP komunikace<br>
12. List – Xacharami TCP-IP komunikace<br>
12. List – Nastavení TCP-IP komunikace<br>
12. List – Nastavení požadované teploty<br>
12. List – Nastavení požadované teploty<br>
12. List – Nastavení 13. List – Nastavení megli mastavení regulátoru Climatix<br>
13. List – Nastavení TCP-IP komunikace<br>
13. List – Nastavení De Philosophe TCP-IP komunikace<br>
16. List – Nastavení poměru směšování<br>
19. List – Nastavení Modbus RTU 14. List – Kastavení Modbus RTU komunikace – externí modul POL902<br>
14. List – Nastavení TCP-IP komunikace<br>
14. List – Nastavení požadované teploty<br>
7. List – Nastavení požadované teploty<br>
14. List – Nastavení Modbus RTU ko

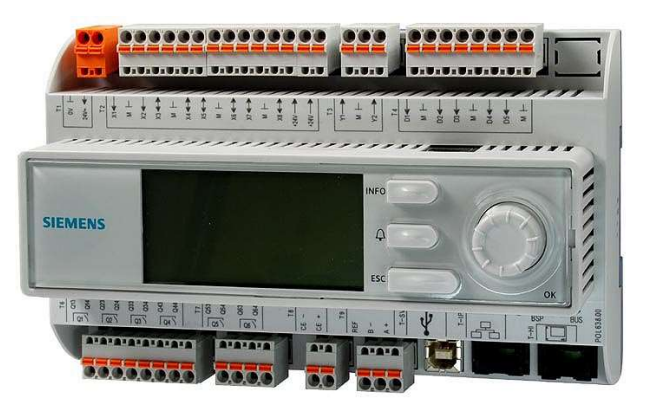

### Pozn:

V případě potřeby je možné podrobnější návod k ovládání regulátoru Climatix najít zde: https://mandik.cz/getattachment/0911bfbcfba8-4e16-b45e-f5a545a272f0/.aspx

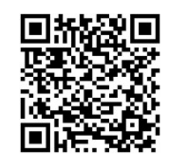

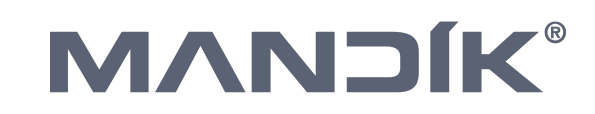

# Quick Start/Setup<br>
Zobrazení - regulátor Climatix<br>
<sub>Rožňující displej pro regulátor<br>
<sup>Rožňující displej pro regulátor</sub><br>
Climatix POL871</sub></sup>

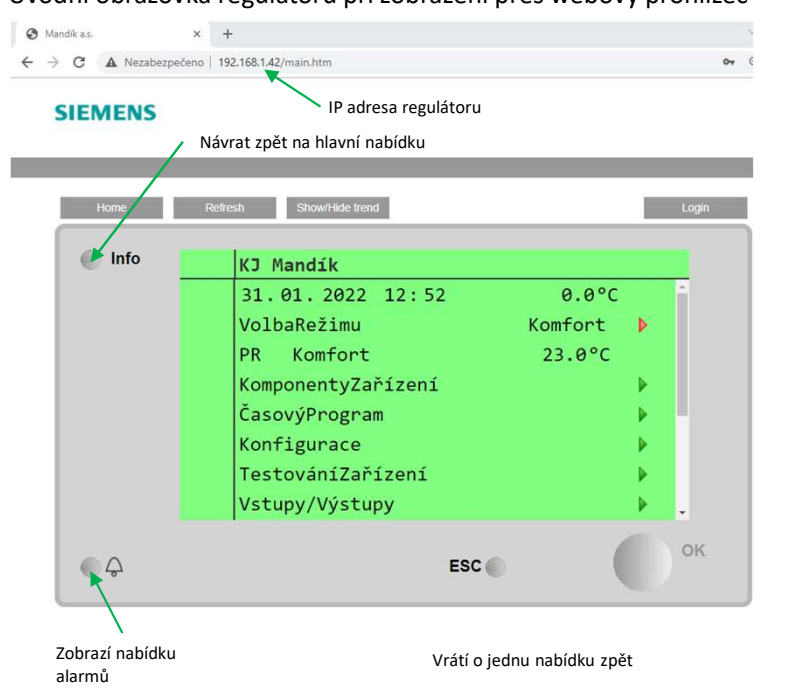

Displej Climatix a jeho možné rozšíření popřípadě webové zobrazení vychází ze stejného základu, to znamená nabídky a jejich struktura je u všech zobrazení stejná a

mění se pouze počet řádků zobrazených na určitém displeji.

### Úvodní obrazovka regulátoru při zobrazení přes webový prohlížeč

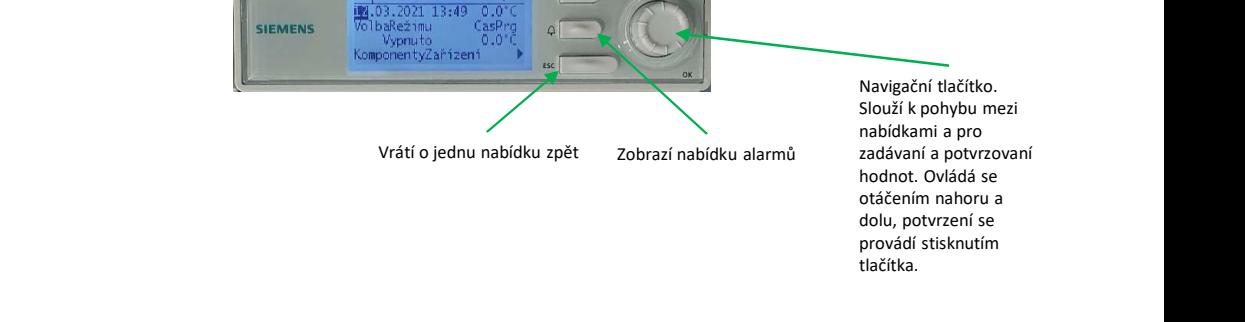

Displej regulátoru Climatix

[K] Mandi1

Rozšiřující displej pro regulátor

Mandi 15.03.2021 11:08 olbaRežimu

 $C = P$ 

Climatix POL871

Návrat zpět na hlavní nabídku

Návrat o jednu nabídku zpět

**Zobrazí nabídku alarmů zobrazí nabídku alarmů zobrazí nabídku alarmů zobrazí nabídku alarmů zobrazí nabídku** 

### Navigační tlačítko. Slouží k pohybu mezi nabídkami a pro hodnot. Ovládá se otáčením nahoru a dolu, potvrzení se provádí stisknutím tlačítka.

Návrat zpět na hlavní nabídku

Navigační tlačítko pro pohyb

Navigační tlačítko pro pohyb

Tlačítko pro potvrzení

nahoru

dolů

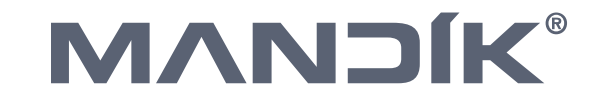

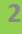

2 and 2 and 2 and 2 and 2 and 2 and 2 and 2 and 2 and 2 and 2 and 2 and 2 and 2 and 2 and 2 and 2 and 2 and 2

Zobrazení regulátoru Climatix pozn.:

### **Pro Komunikace**<br>
- Pro nastavení pevné IP adresy.<br>
- Pro potřeby servisu pro přímé propojení<br>
- Pro potřeby servisu pro přímé propojení<br>
IP Adresa – změna pevné IP adresy<br>
- Výchozí pevná IP adresa nastavená z<br>
- výchozí **Pro Komunikace**<br>
- Pro nastavení pevné IP adresy.<br>
- Pro potřeby servisu pro přímé propojení<br>
- Pro potřeby servisu pro přímé propojení<br>
- IP Adresa – změna pevné IP adresy<br>
- Výchozí pevná IP adresa nastavená z<br>
- výroby **Example 18 Access 19 Access**<br>Pro nastavení pevné IP adresy.<br>Pro potřeby servisu pro přímé propojení<br>např.notebooku s regulátorem<br>Adresa – změna pevné IP adresy<br>Výchozí pevná IP adresa nastavená z<br>výroby je 192.168.1.42

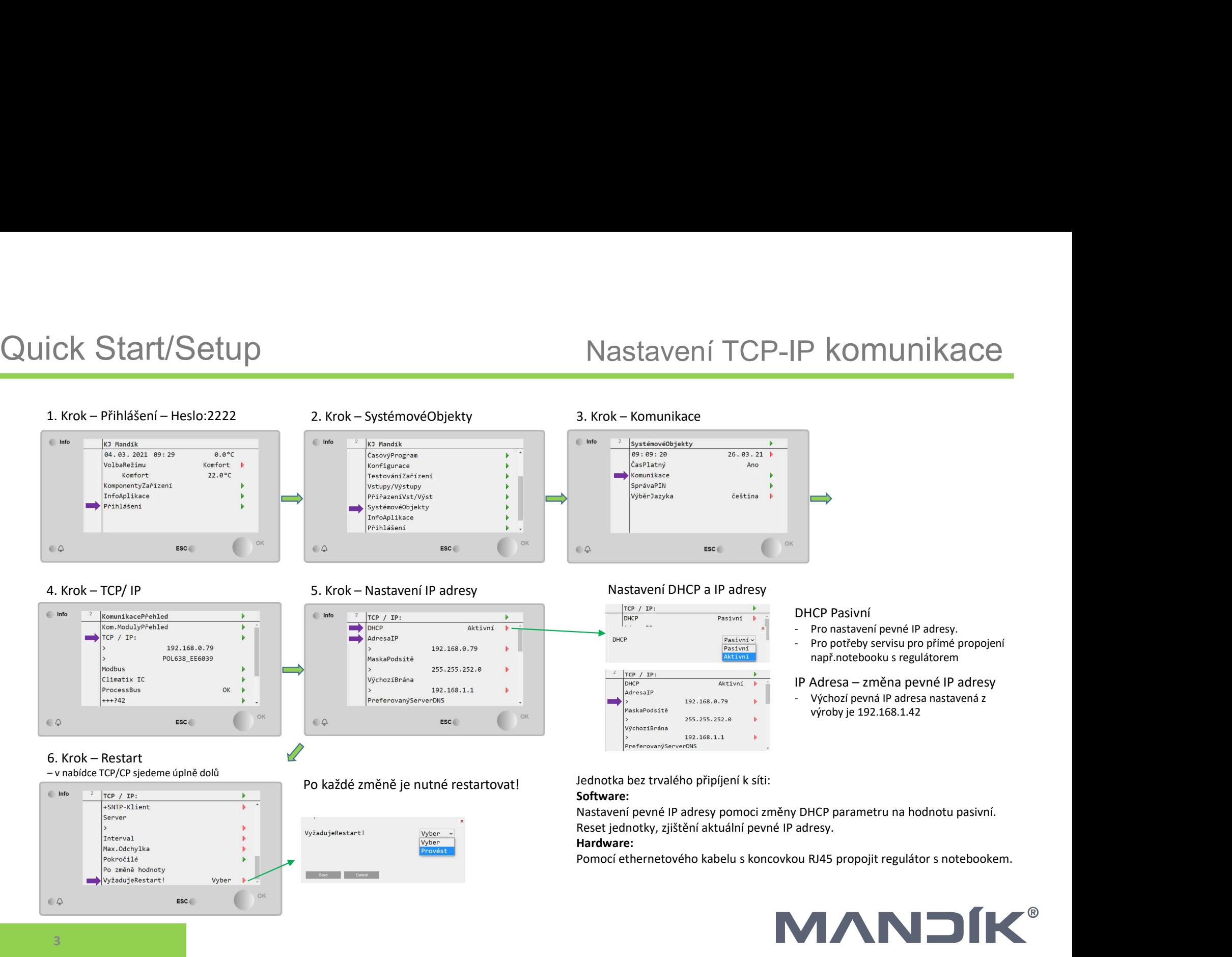

### DHCP Pasivní

- 
- **PROMUNIKACE**<br>
Pro nastavení pevné IP adresy.<br>
Pro potřeby servisu pro přímé propojení<br>
PROMUNIKACE<br>
Pro potřeby servisu pro přímé propojení<br>
IP Adresa změna pevné IP adresy<br>
Výchozí pevná IP adresa nastavená z<br>
Výchozí **DHCP Pasivní<br>
Pro nastavení pevné IP adresy.**<br>
Pro potřeby servisu pro přímé propojení<br>
např.notebooku s regulátorem<br>
IP Adresa – změna pevné IP adresy<br>
Výchozí pevná IP adresa nastavená z<br>
výroby je 192.168.1.42

výroby je 192.168.1.42

Nastavení pevné IP adresy pomoci změny DHCP parametru na hodnotu pasivní. Reset jednotky, zjištění aktuální pevné IP adresy.

Pomocí ethernetového kabelu s koncovkou RJ45 propojit regulátor s notebookem.

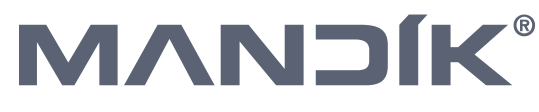

# Quick Start/Setup<br>
1. Krok – Přihlášení – 2222<br>
2. Krok – Zvoneček 3. Krok – Alarmy 3. Krok – Alarmy Barthold China (Starting China Larmy China Larmy China Larmy China Larmy China Larmy China Larmy China Larmy China Larmy

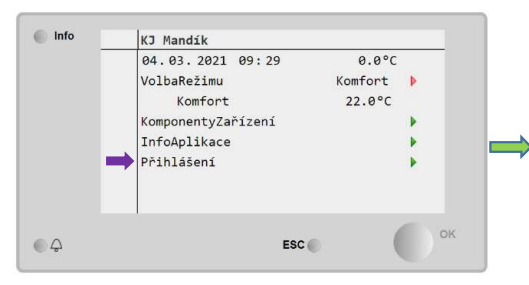

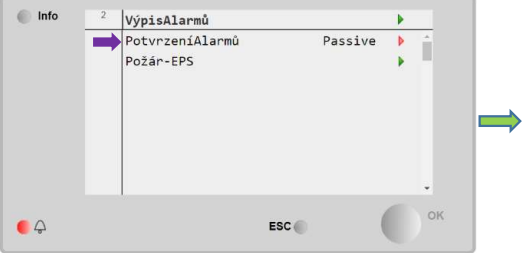

### Pozn2:

Seznam možných alarmů a jejich význam je možné najít v manuálu k ovládání regulátoru Climatix. Manuál naleznete na: https://mandik.cz/getattachment/091 1bfbc-fba8-4e16-b45ef5a545a272f0/.aspx

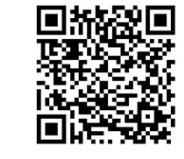

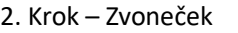

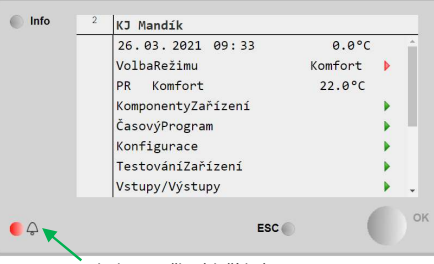

Symbol zvonečku (tlačítko)

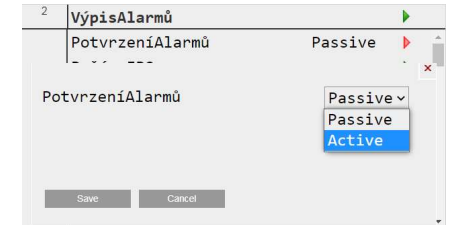

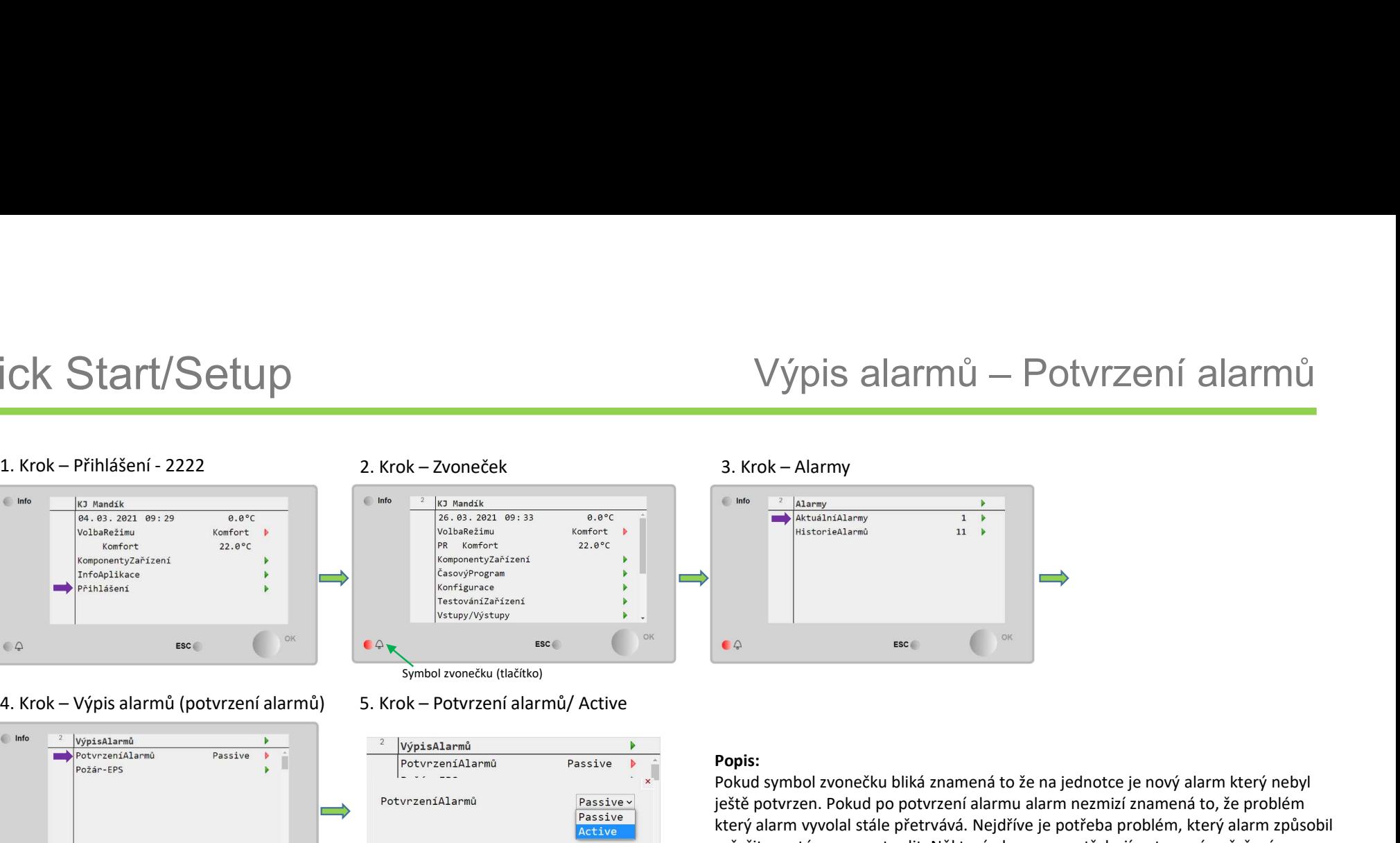

### Popis:

Pokud symbol zvonečku bliká znamená to že na jednotce je nový alarm který nebyl ještě potvrzen. Pokud po potvrzení alarmu alarm nezmizí znamená to, že problém který alarm vyvolal stále přetrvává. Nejdříve je potřeba problém, který alarm způsobil vyřešit a poté znovu potvrdit. Některé alarmy nepotřebují potvrzení, vyřešením problému nebo pominutím podmínek co alarm způsobily, alarmy automaticky zmizí.

### Pozn.:

Na displeji regulátoru se porucha zobrazuje symbolem zvonečku v pravém horním rohu. Do tabulky alarmů se vstupuje pomocí tlačítka se symbolem zvonečku.

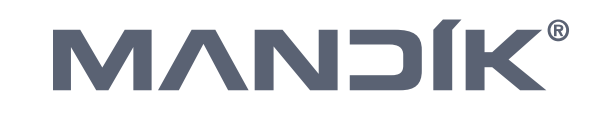

# Quick Start/Setup<br>
Alikrok – Přihlášení – 2222<br>
2. Krok – Pomocný režimu<br>
2. Krok – Pomocný režimu<br>
2. Krok – Pomocný režimu<br>
2. Krok – Pomocný režimu<br>
2. Krok – Pomocný režimu<br>
2. Krok – Pomocný režimu<br>
2. Krok – Pomocný

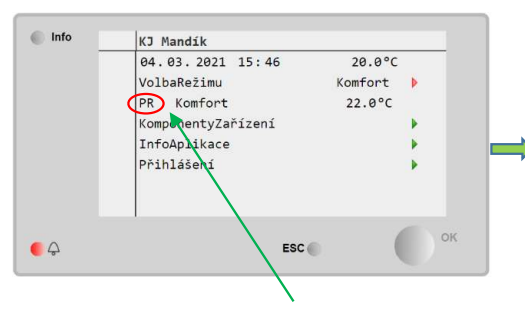

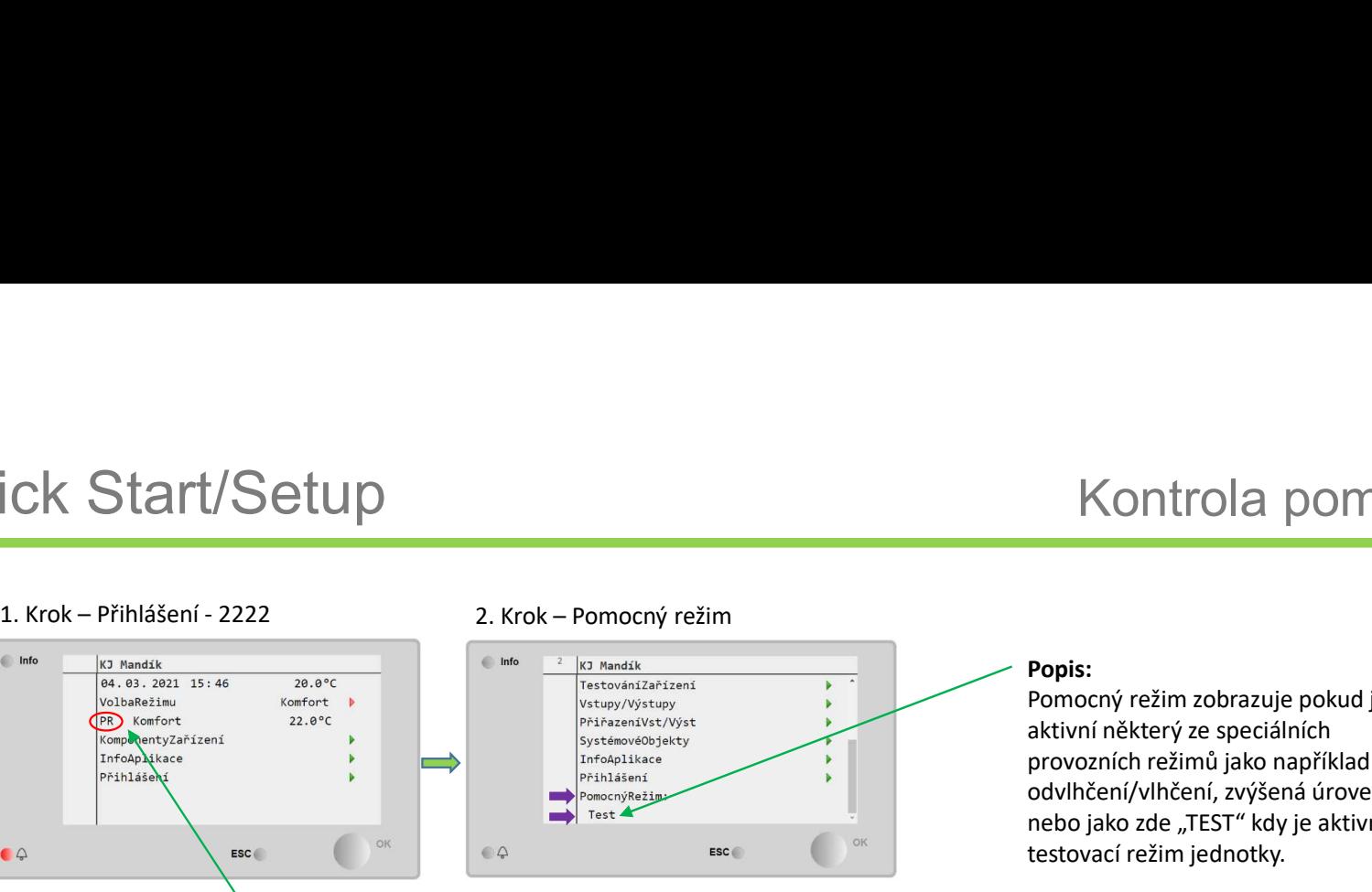

Indikace aktivního pomocného režimu **Poznikace aktivního pomocného režimu** Poznikace **Poznikace aktivního pomocného režimu** 

### Popis:

Pomocný režim zobrazuje pokud je aktivní některý ze speciálních provozních režimů jako například: odvlhčení/vlhčení, zvýšená úroveň CO2 nebo jako zde "TEST" kdy je aktivní testovací režim jednotky.

Pokud se jednotka chová nestandardně je kromě seznamu alarmů třeba zkontrolovat také pomocný režim.

### Pozn2:

Seznam možných pomocných režimů a jejich význam je možné najít v manuálu k ovládání regulátoru Climatix. Manuál naleznete na: https://mandik.cz/getattachment/091 1bfbc-fba8-4e16-b45ef5a545a272f0/.aspx

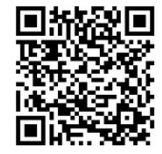

### **MANDÍK®**

# Quick Start/Setup<br>
Alexandre 2222 Arok – KomponentyZařízení Buch alexandre 2222 Arok – KomponentyZařízení Buch alexandre za Krok – Regulare Teploty<br>
Alexandre Alexandre 2222 Arok – KomponentyZařízení Buch alexandre alexand

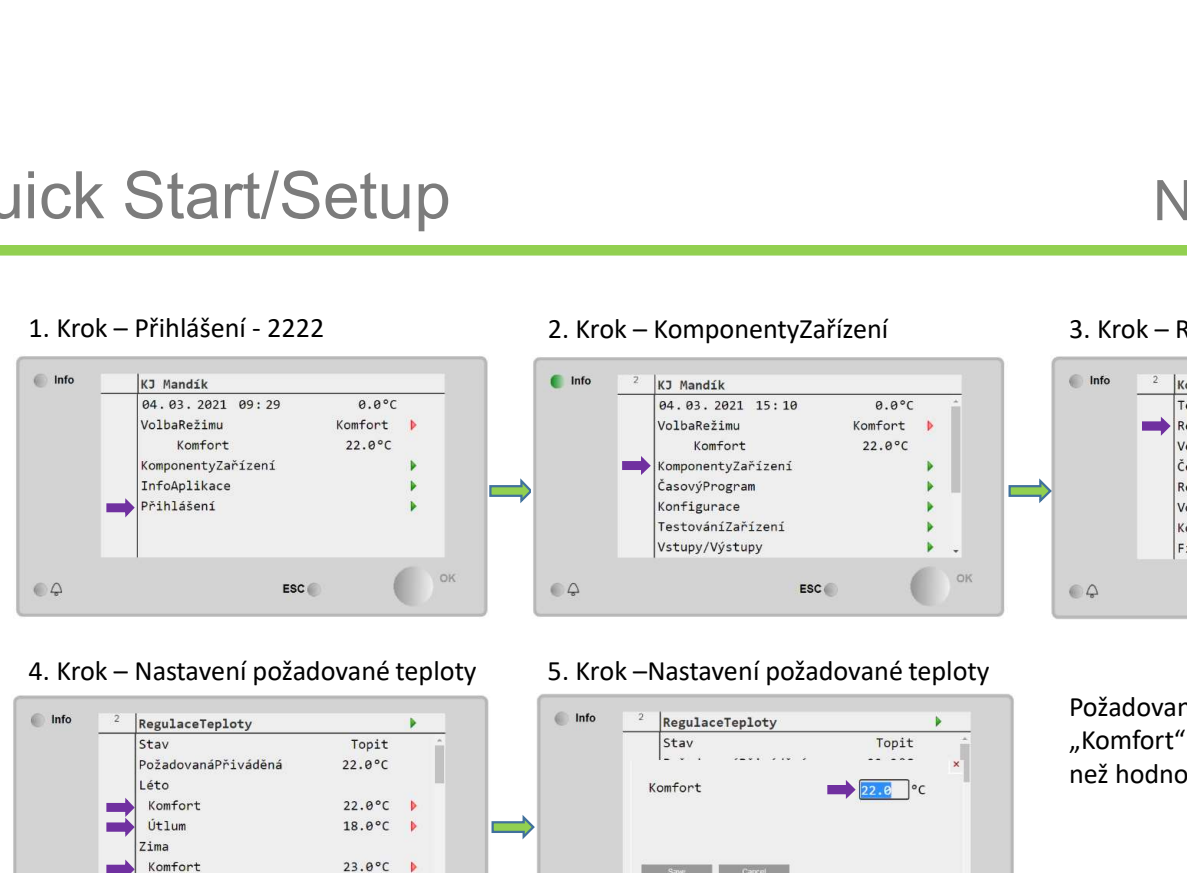

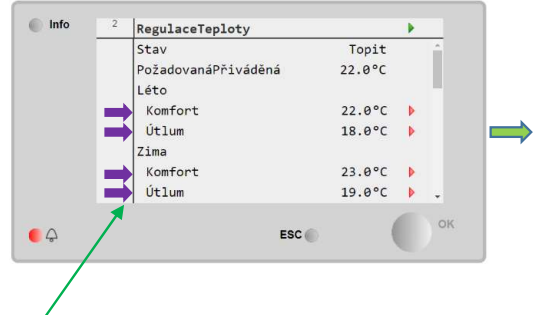

Možnost nastavení dvou úrovní výkonu Komfort/Útlum ve dvou teplotních obdobích Léto/Zima.

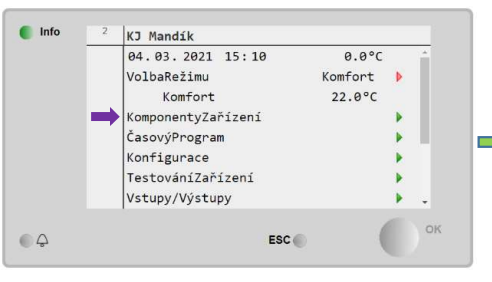

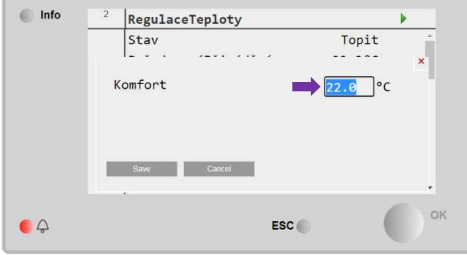

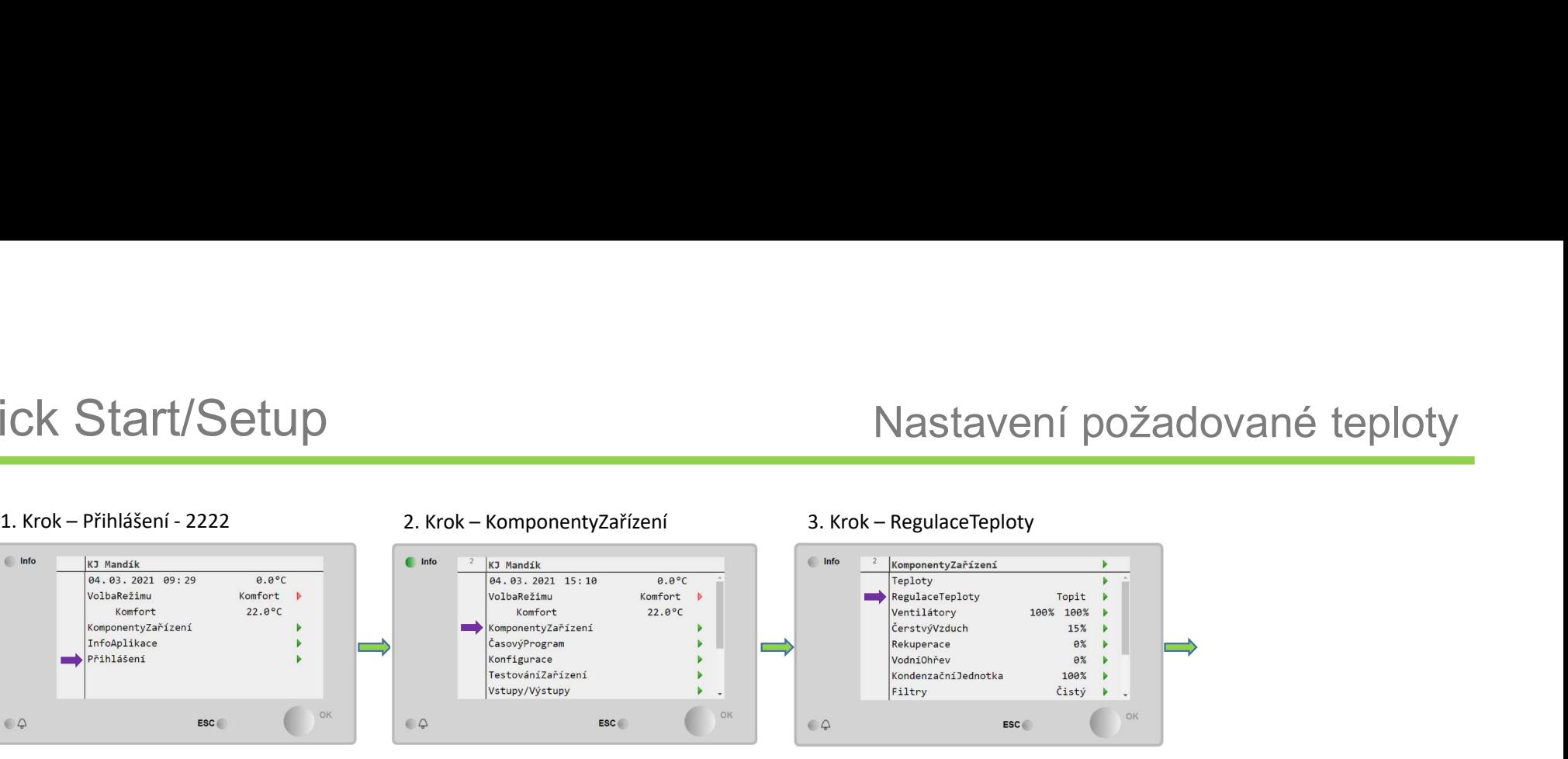

Požadovaná teplota pro režim "Komfort" musí být stejná nebo vyšší než hodnota pro režim "Utlum"

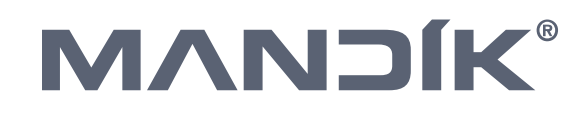

# Quick Start/Setup<br>
Aastavení poměru směšovaní<br>
Alexandra Alexandra Alexandra Alexandra Alexandra Alexandra Alexandra Alexandra Alexandra Alexandra Alexandra<br>
Alexandra Alexandra Alexandra Alexandra Alexandra Alexandra Alex

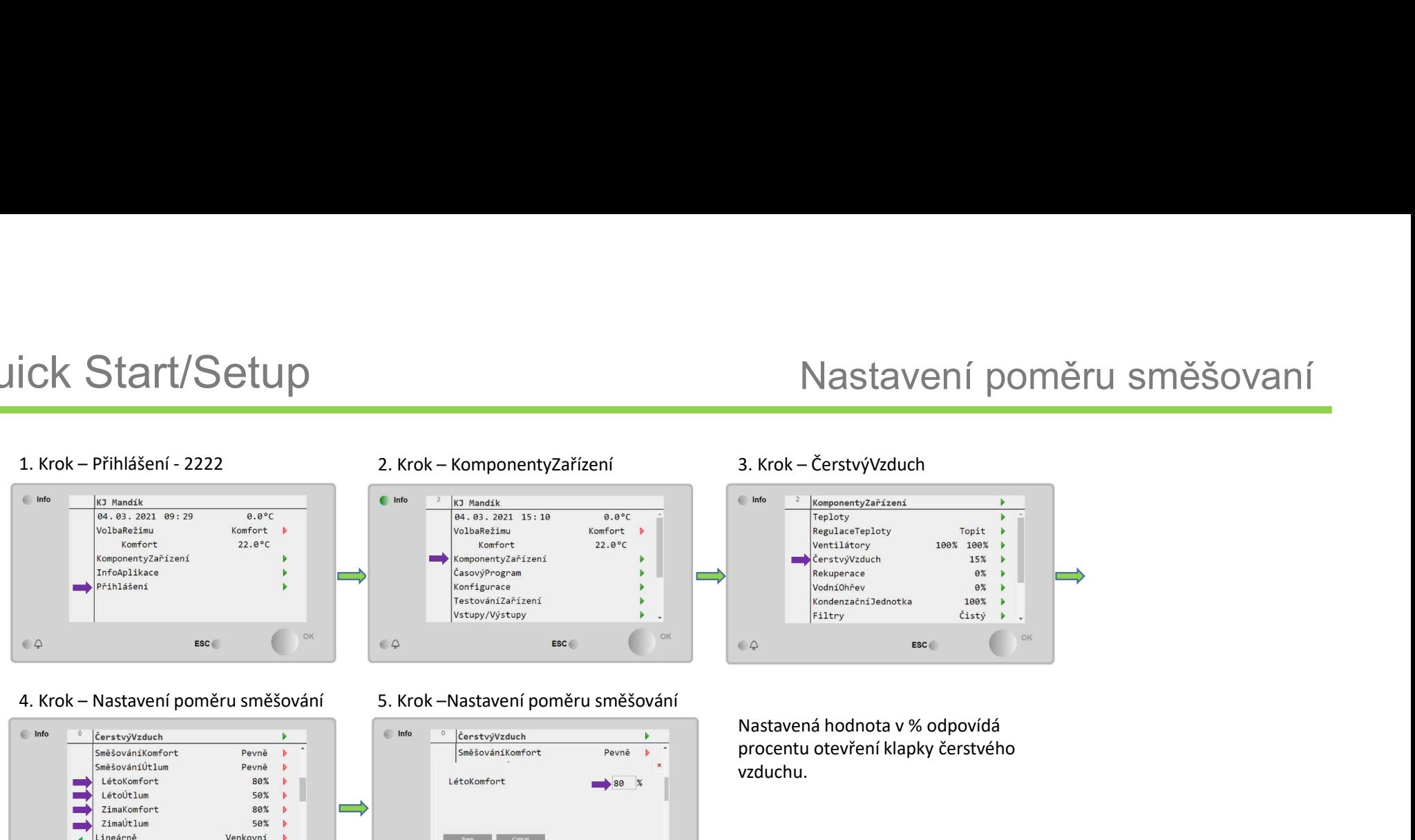

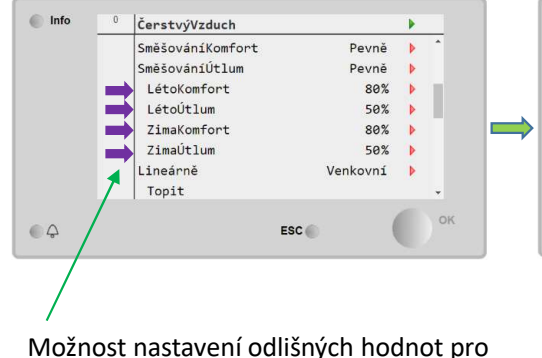

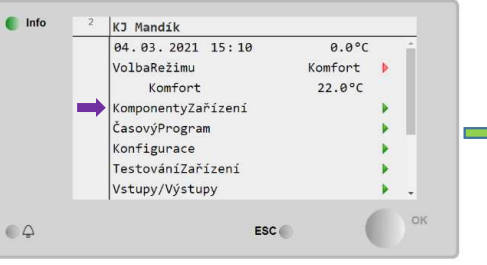

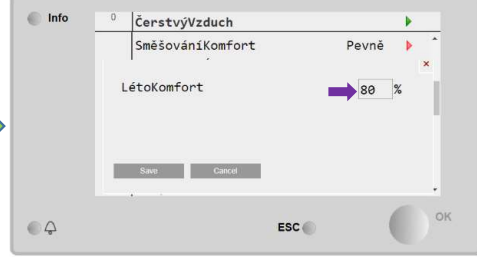

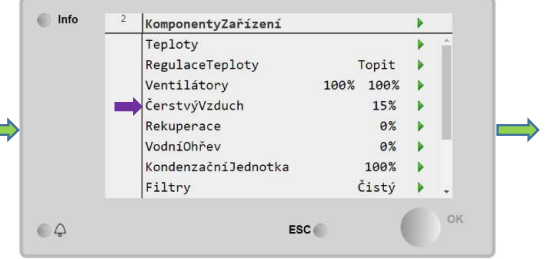

Nastavená hodnota v % odpovídá procentu otevření klapky čerstvého vzduchu.

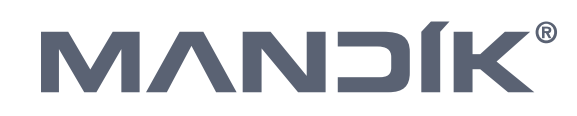

letní a zimní provoz.

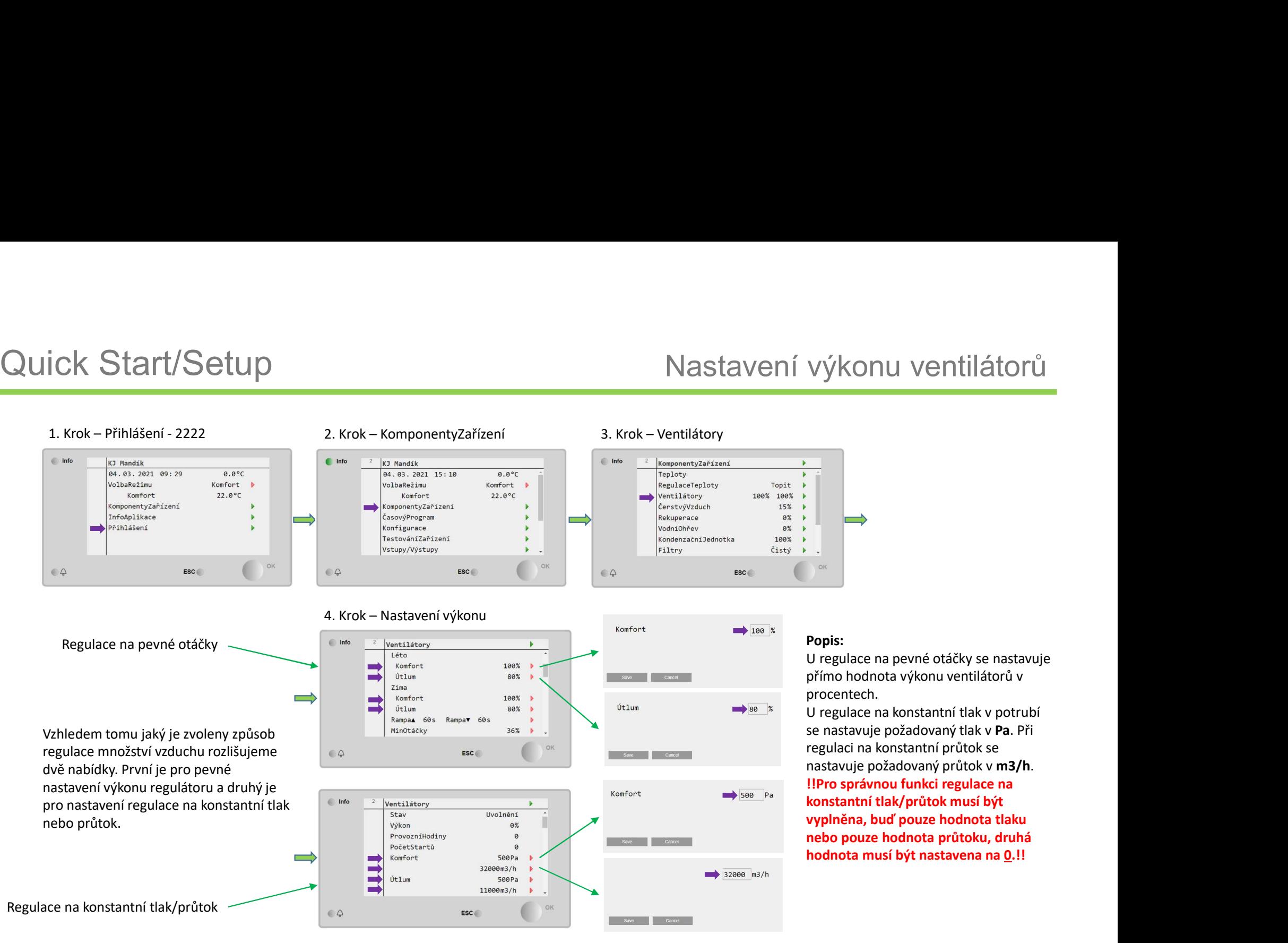

### **MANDÍK®**

8

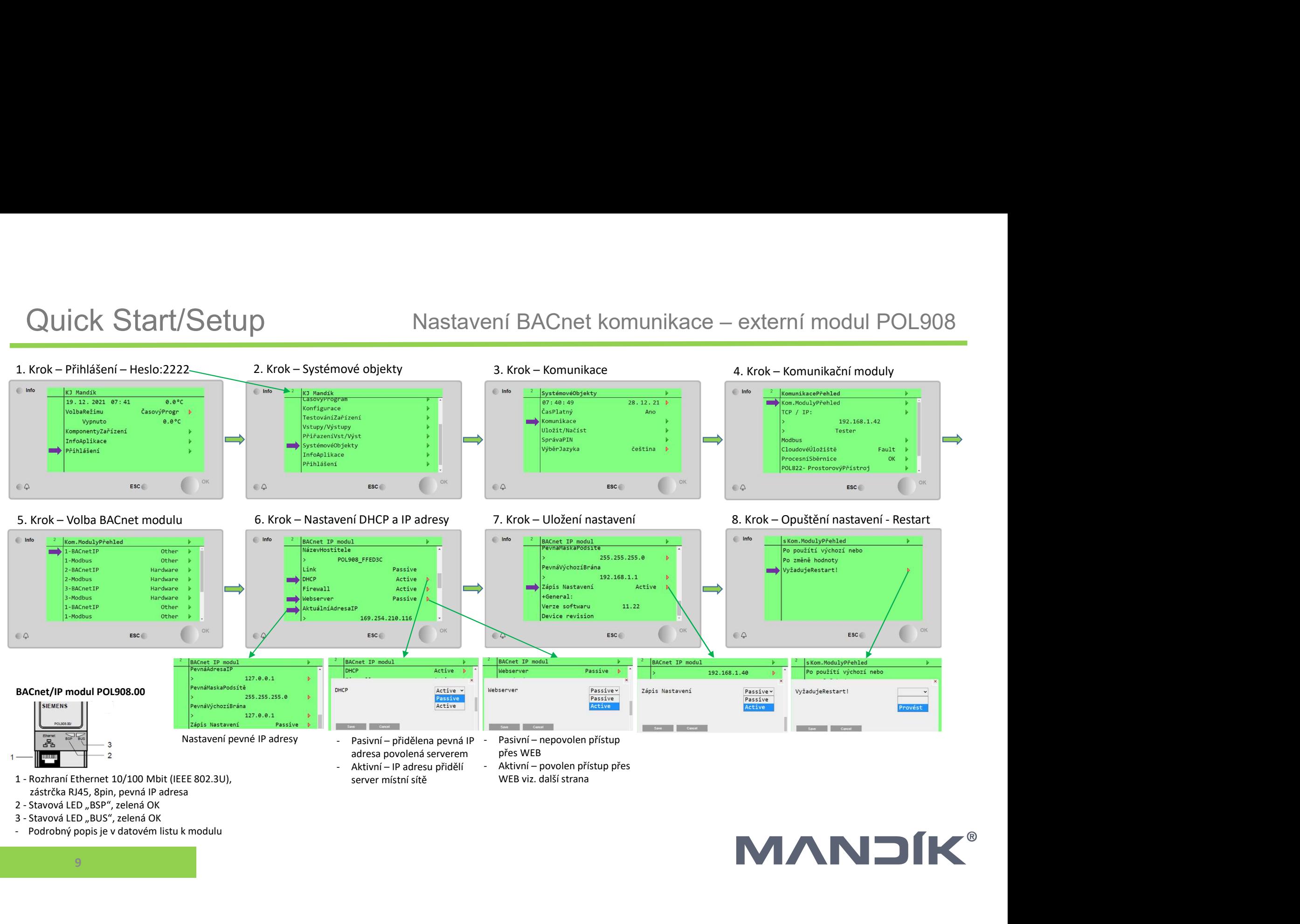

- 
- 
- 

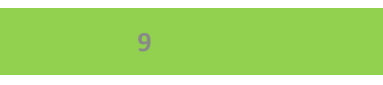

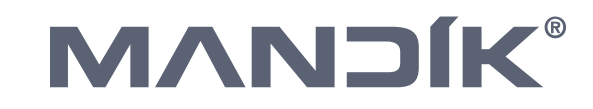

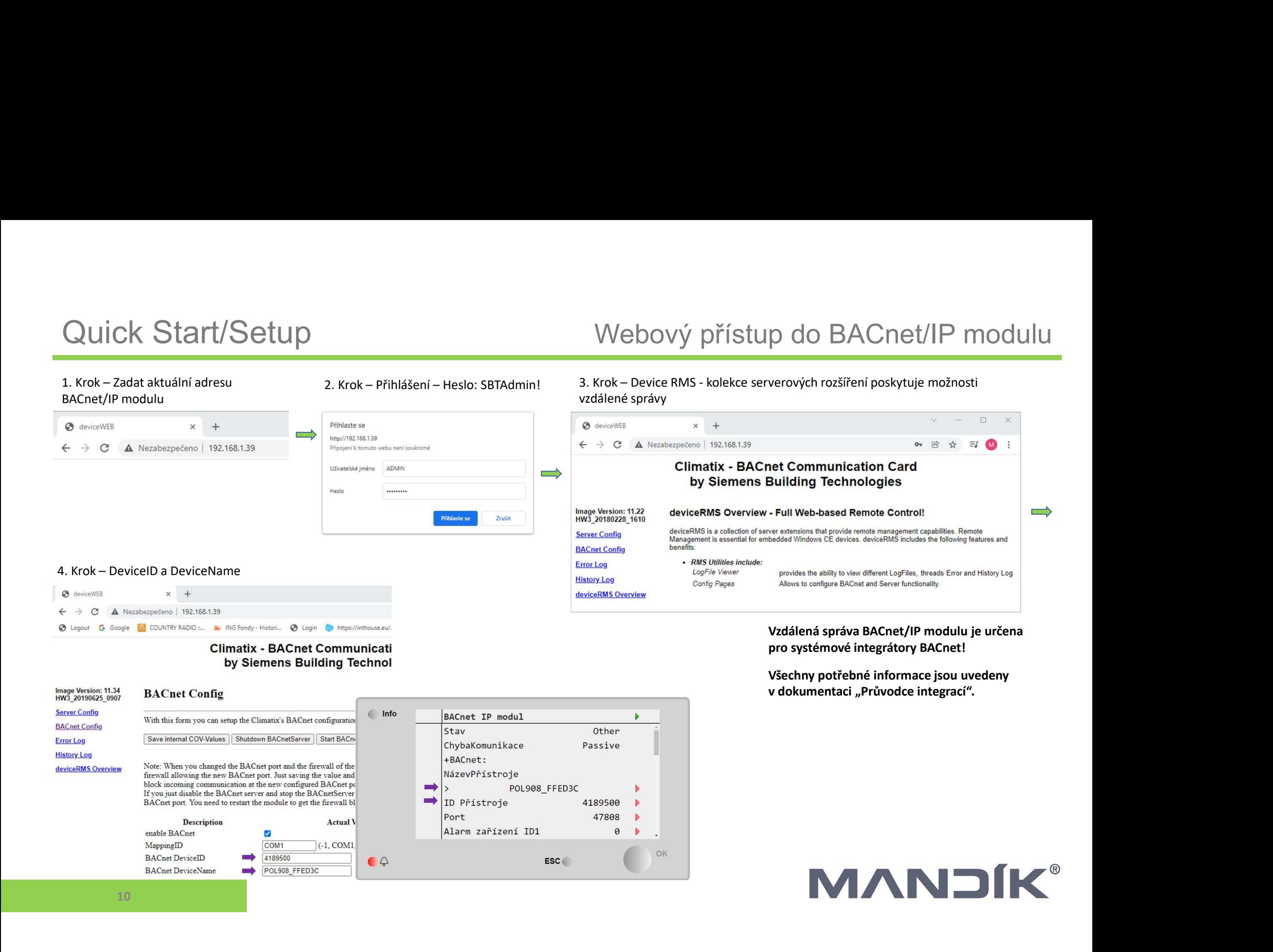

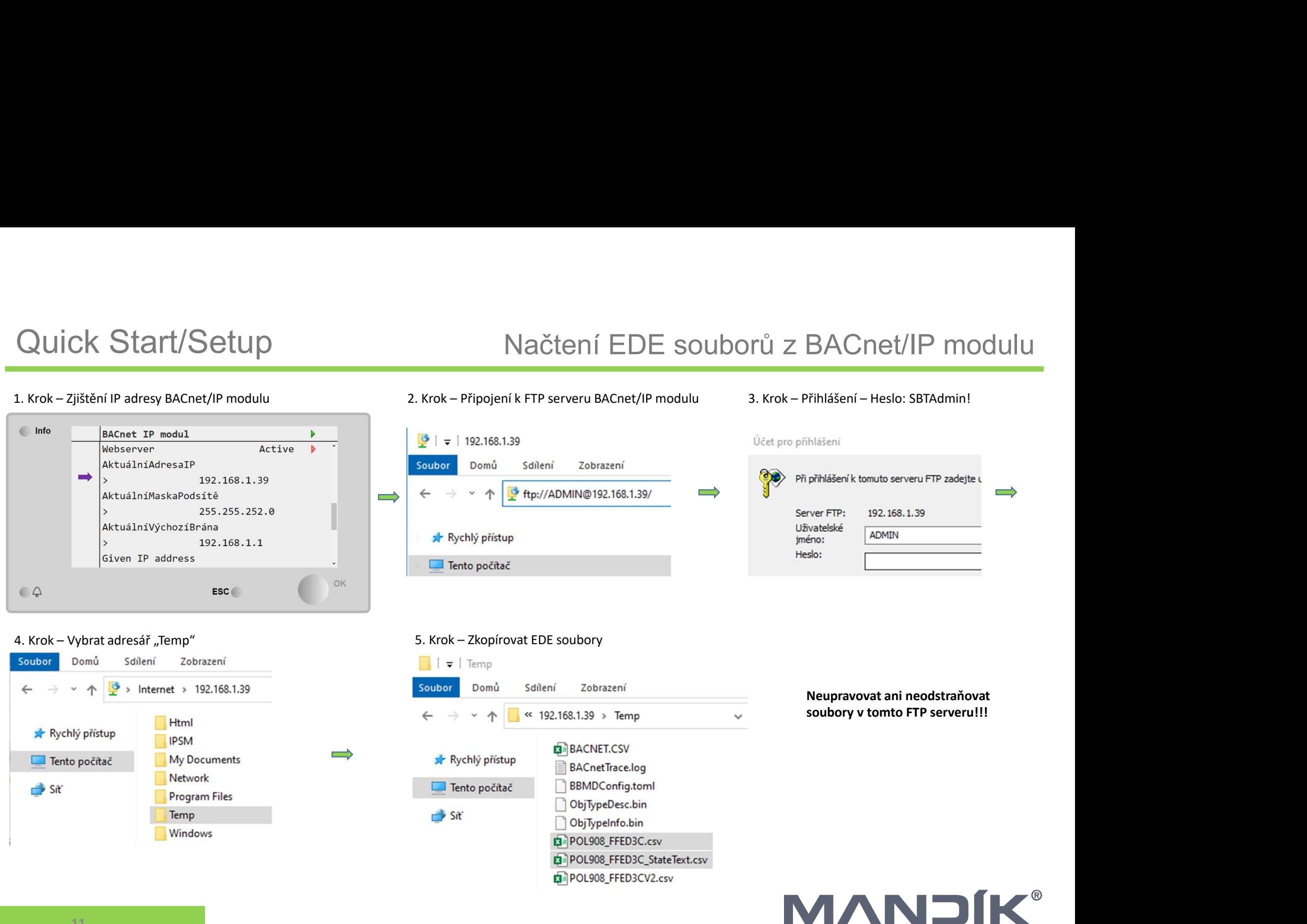

11

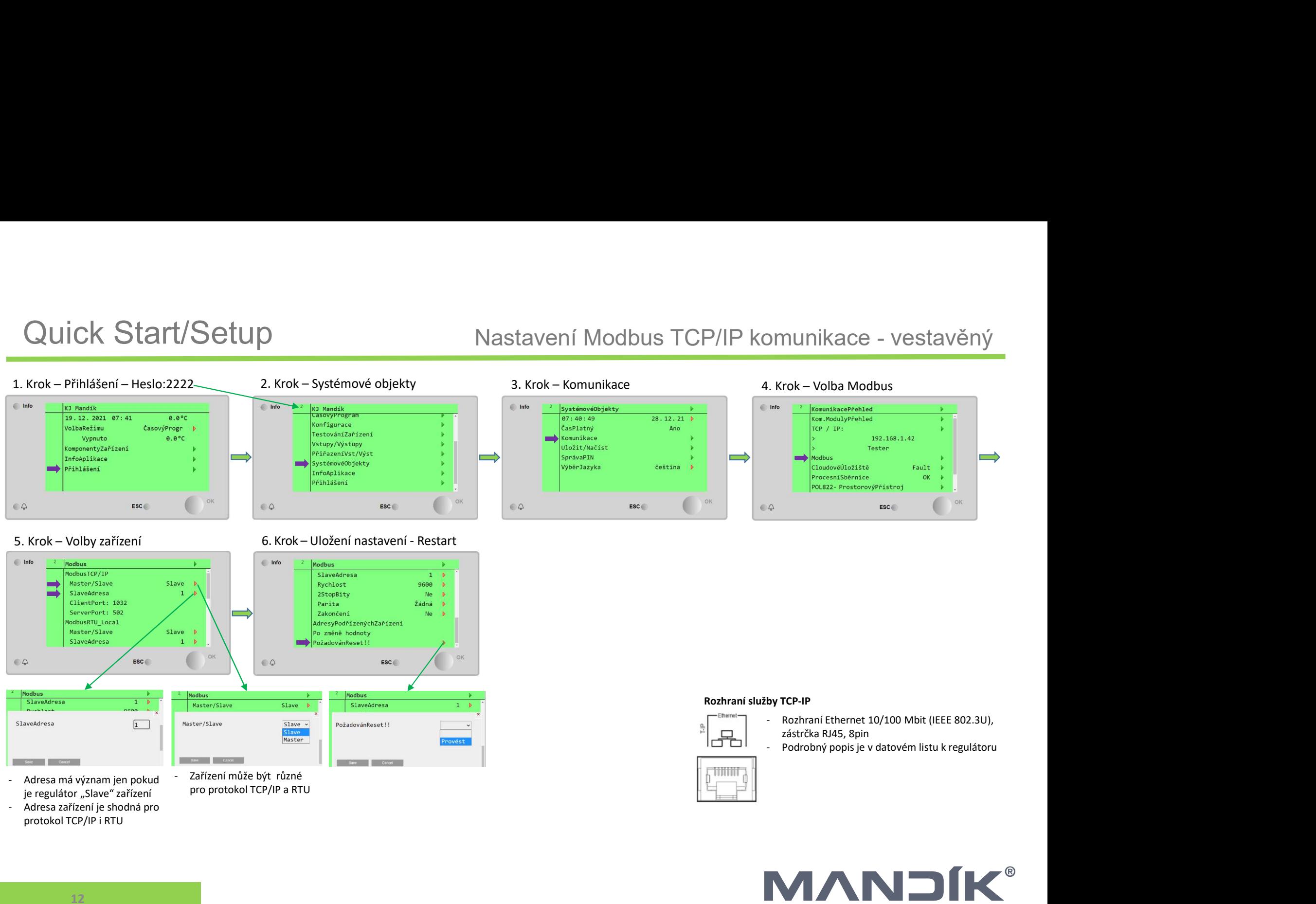

protokol TCP/IP i RTU

**MANDÍK®** 

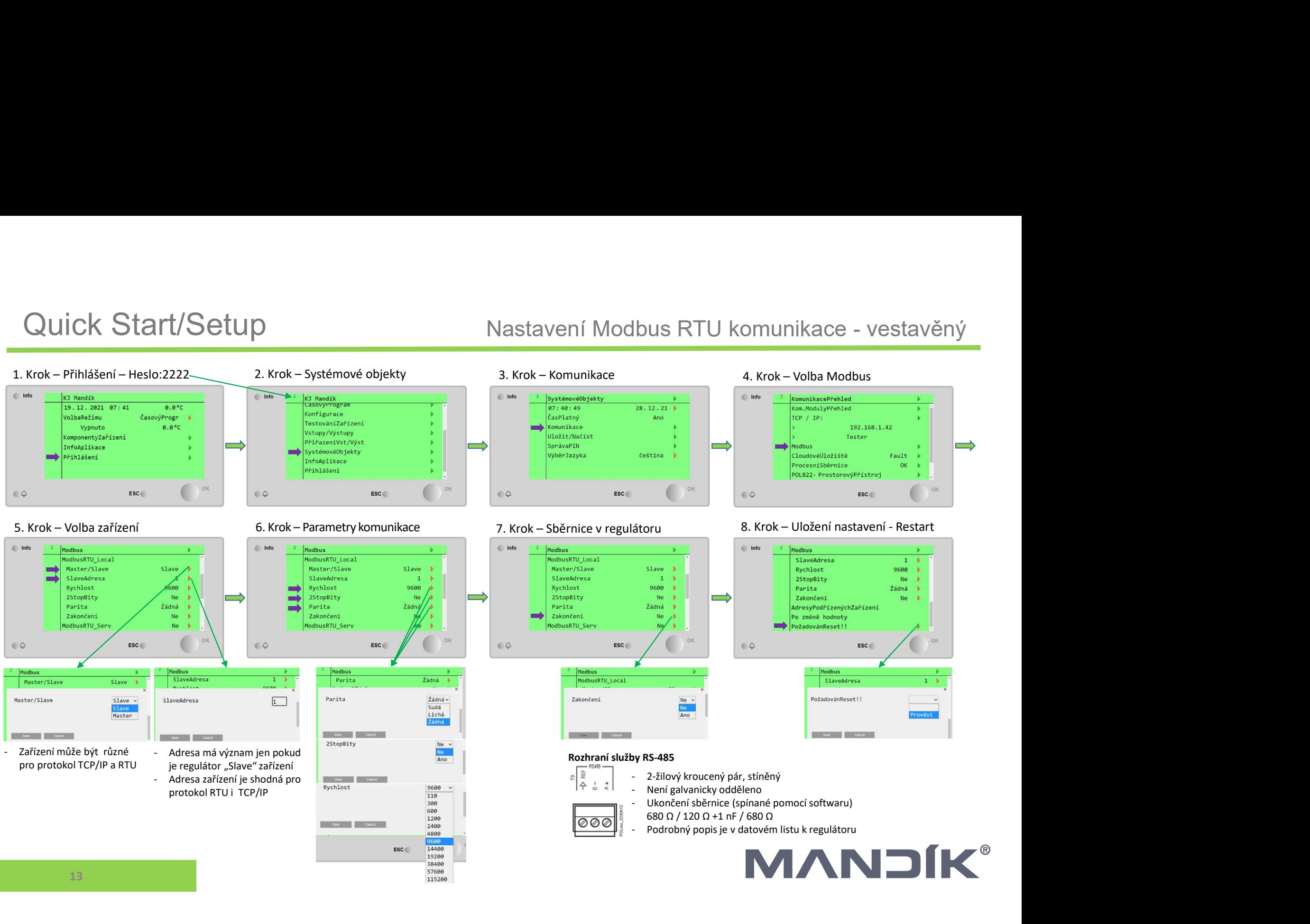

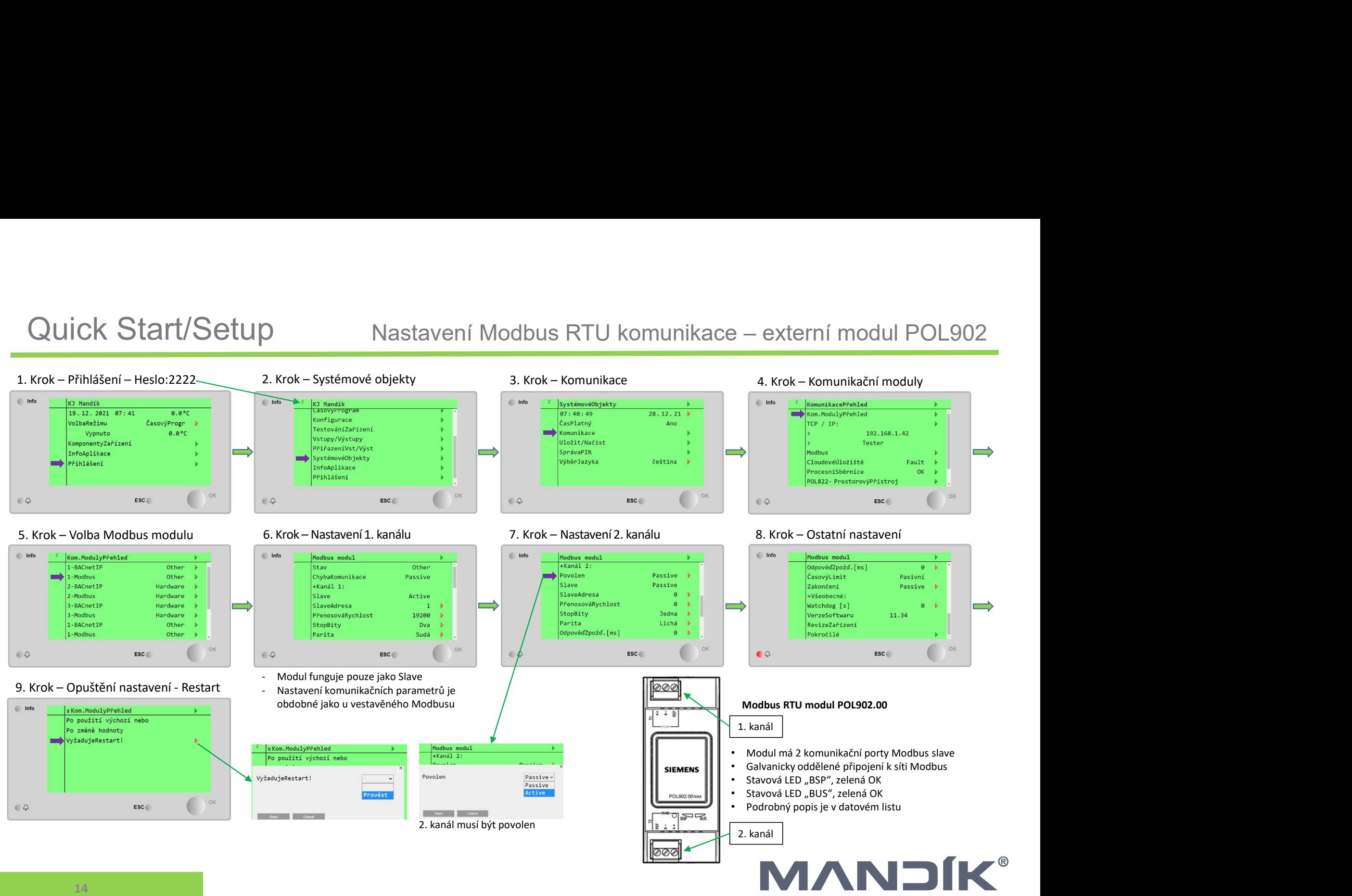